# **Willfine Trailcam vadkamera**

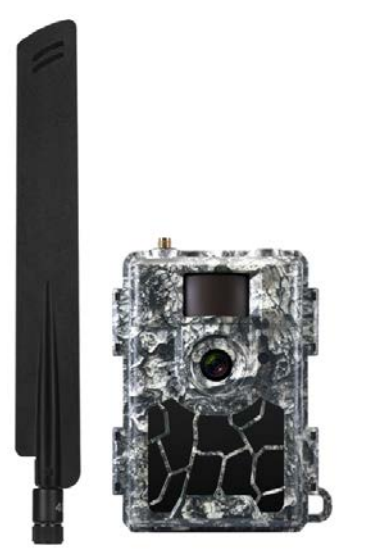

**V2.0 Rövid használati útmutató**

*Tisztelt Vásárlónk! Köszönjük, hogy megvásárolta termékünket.*

### **Előkészületek**

- 1. Töltse le a "TrailCam Ace" alkalmazást az App Store / Google Play platformról.
- 2. Regisztráljon az APP-ban, aktiválja felhasználói fiókját a megadott email címre küldött linkre kattintással és jelentkezzen be (ha nem találja az aktiválás-

hoz szükséges linket tartalmazó levelet, ellenőrizze a kéretlen levelek, azaz a "Spam" mappát).

3. Szerelje fel a vadkamerára az antennát, helyezze be az SD-kártyát (maximum 32GB-ig támogatott) és a 8db AAméretű elemet (Kérjük, az előre behelyezett SIM-kártyát használja).

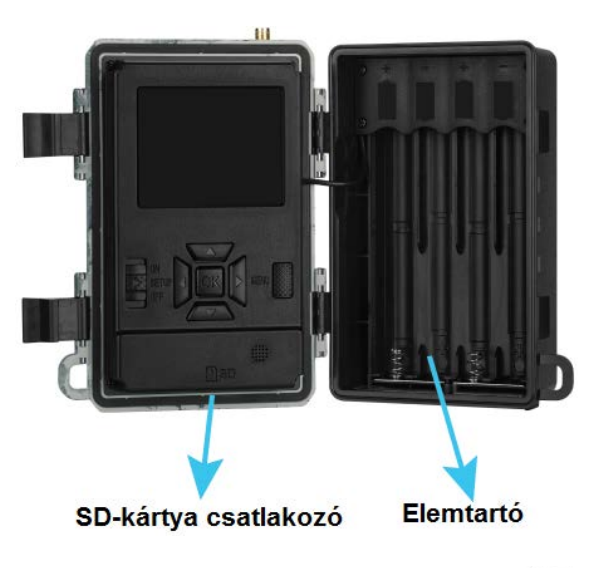

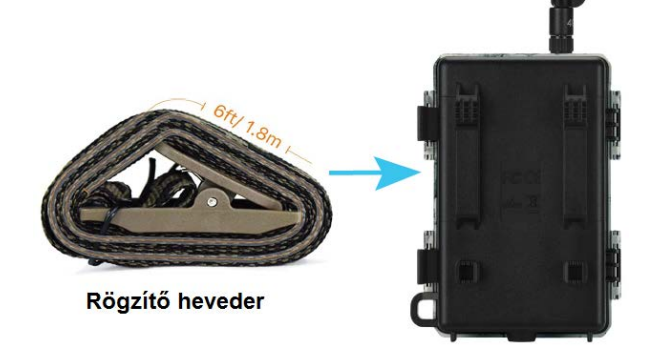

4. Az APP-ban kattintson az "Add a Camera  $\rightarrow$  Scan the QR Code" (kamera hozzáadása  $\rightarrow$  szkennelje be a QR-kódot) opcióra, szkennelje be a QR-kódot a vadkamera APP fiókhoz való hozzáadásához. Ezt követően lehetősége van a vadkamera elnevezésére.

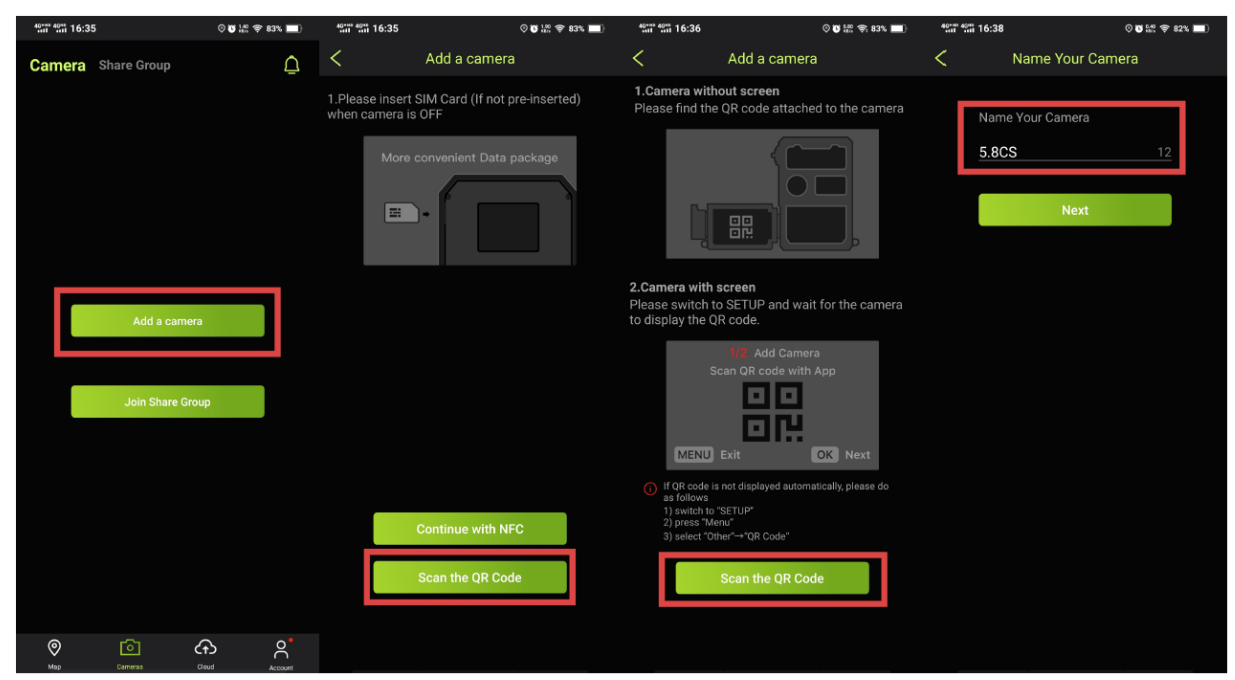

#### 1 Ezt a használati utasítást a Leitz-Hungaria Kft fordította Önnek!

#### **A használat megkezdése**

- 1. Kapcsolja ki a vadkamerát, majd kapcsolja "SETUP" (beállítás) módra. Várjon, amíg a vadkamera venni nem kezdi a 4G-hálózat jeleit.
- 2. Nyomja meg az "OK" gombot, hogy manuálisan elkészíthessen egy fényképet, melyet az APP-ban leellenőrizhet.
- 3. Kapcsolja "ON" (be) módra a vadkamerát. A képernyő kikapcsol és az állapotjelző LED ötszöri felvillanása után a vadkamera automatikus észlelés módra áll.

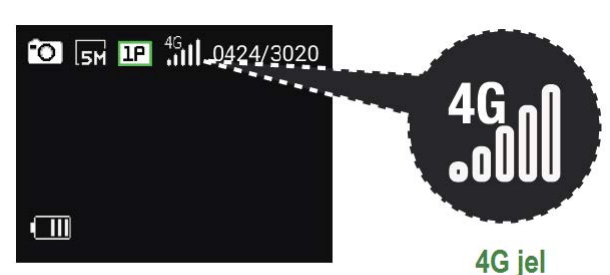

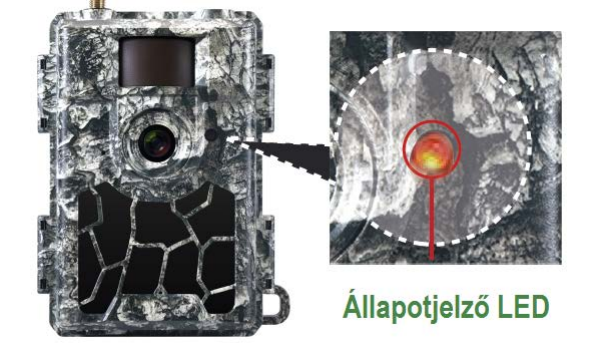

Kezdje meg a vadkamera használatát!

Amennyiben magasabb szolgáltatási szintű adatcsomagokra van szükséges, kérjük, kövesse az alábbi lépéseket.

#### **Adatcsomag vásárlása**

1. Szkennelje be az alábbi QR-kódot vagy kattintson az  $_{\rm H}$ APP  $\rightarrow$  Camera  $\rightarrow$  Setting List" (APP  $\rightarrow$  Kamera  $\rightarrow$ Beállítás lista) URL-re.

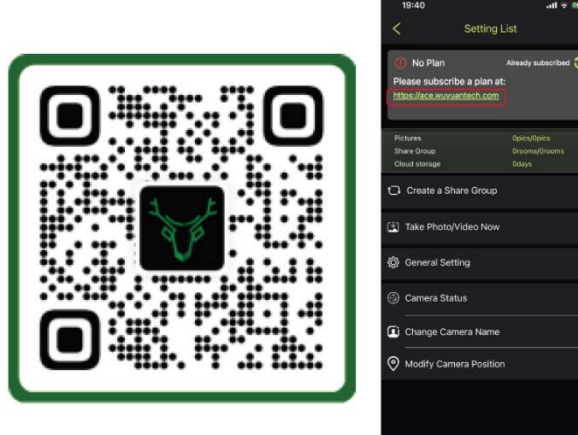

https: //ace.wuyuantech.com

- 2. Adja meg az email címét és a jelszavát a bejelentkezéshez.
- 3. Adja meg a kívánt adatcsomag tervezetet (My plan), koppintson a "Change" (megváltoztat) vagy a "Purchase" (megvásárol) mezőkre, válassza a "Camera  $\rightarrow$  Plan  $\rightarrow$ Payment Method  $\rightarrow$  Place Order" (Kamera  $\rightarrow$  Terv  $\rightarrow$ Fizetési mód  $\rightarrow$  Megrendel) opciókat (Kérjük, ellenőrizze

az "Auto-renewal" (automatikus megújítás) beállítást a véglegesítés előtt)

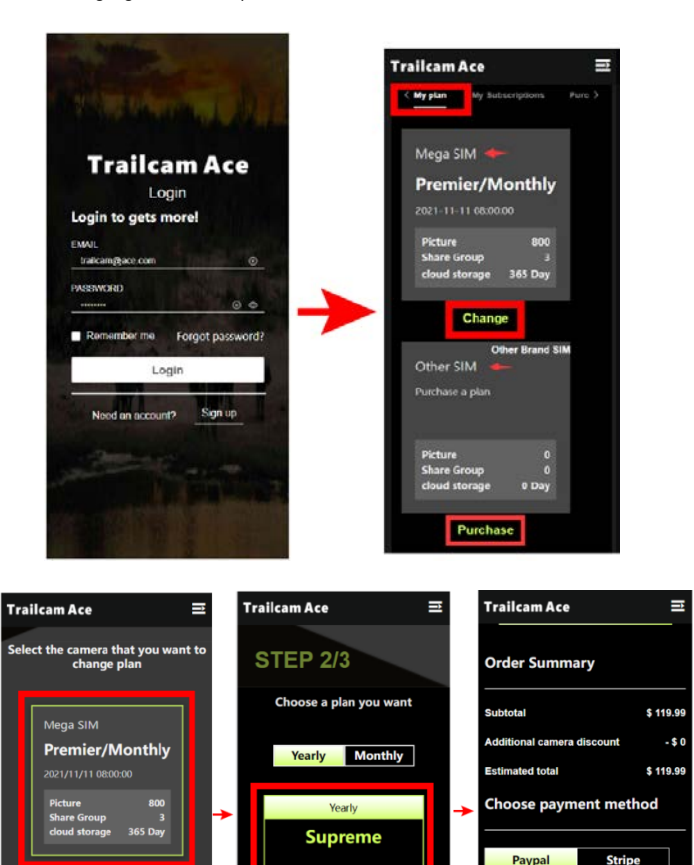

## **Biztonsági előírások Az elemek használatával kapcsolatos biztonsági előírások**

119.99

\$119.99 PLACE ORDER

Other SIM

- a. Az előírásoknak megfelelő méretű, típusú és feszültséget biztosító elemeket vásároljon.
- b. Ne keverje az alkáli, a normál (szén-cink) és az újratölthető (nikkel-kadmium), valamint a friss és a már használt elemeket egymással.
- c. Tartsa tisztán az elemek és az elemtartó érintkezőit.
- d. Behelyezéskor ügyeljen az érintkezők megfelelő polaritására (+ és -).
- e. Hosszabb tárolás vagy szállítás megkezdése előtt mindig távolítsa el az elemeket!

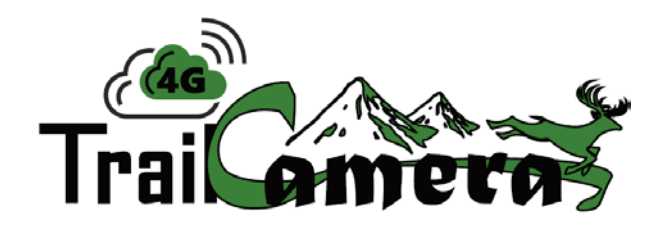